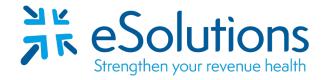

Payer ID: NCMCD

## North Carolina Medicaid 837 and 835

## **EDI Enrollment Instructions:**

- To link with your clearinghouse for claims and ERA, the provider is to log into the Payer's website. Use the link below to access the NCTracks Provider Portal.
- EDI enrollment processing timeframe is approximately 20 business days.
- To check status of EDI enrollment or for assistance with the NCTracks website, you may send your questions via email to <a href="https://www.nctracks.com">NCTracksprovider@nctracks.com</a> or contact the Call Center at 800-688-6696.

## 837 Claim Transactions and 835 Electronic Remittance Advice:

Access the NCTracks Provider Portal.

Enter your login credentials.

Select Status and Management.

Select Manage Change Request.

At Method of Claim and Electronic Transactions:

Select the check box for **Billing Agent**.

Select the 'Yes' radio button for "Will a billing agent receive any electronic transactions?" and click Next.

At Associate Billing Agent:

Select the 'Yes' radio button for "Would you like to search for new Billing Agents to add?' and click Next.

At Search Billing Agents:

Enter # 50300502 in Billing Agent ID field and click search.

When the Search Results displays 50300502 eSolutions, Inc. fka ClaimRemedi

Select check box for eSolutions and click Add.

At Receive Electronic Transactions drop down menu:

Select All Transactions and select # 50300502, in Billing Agent ID field and click Next.

Click through the remaining screens, using the **Next** button until you reach the Sign and Submit Electronic Application page. Use your NCID, password and PIN to electronically sign the request and submit your application by selecting the **Submit Now** button.

www.esolutionsinc.com 2020-05-15